## **DRS Connect: Alternative Testing**

## **Sign in to DRS Connect**

Students need to schedule all tests via DRS Connect (for those who qualify for this accommodation).

• Instructor completes testing contract at the beginning of the semester

Student schedules appointment:

- 1. Select **Alternative Testing** under My Accommodations
- 2. In **Alternative testing Contract(s) select** the c**lass** you need and click **Schedule an Exam**

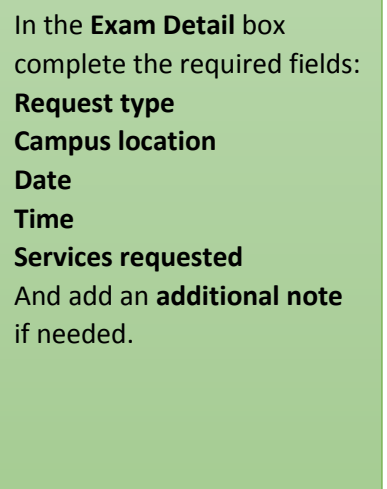

Click **Add Exam Request**

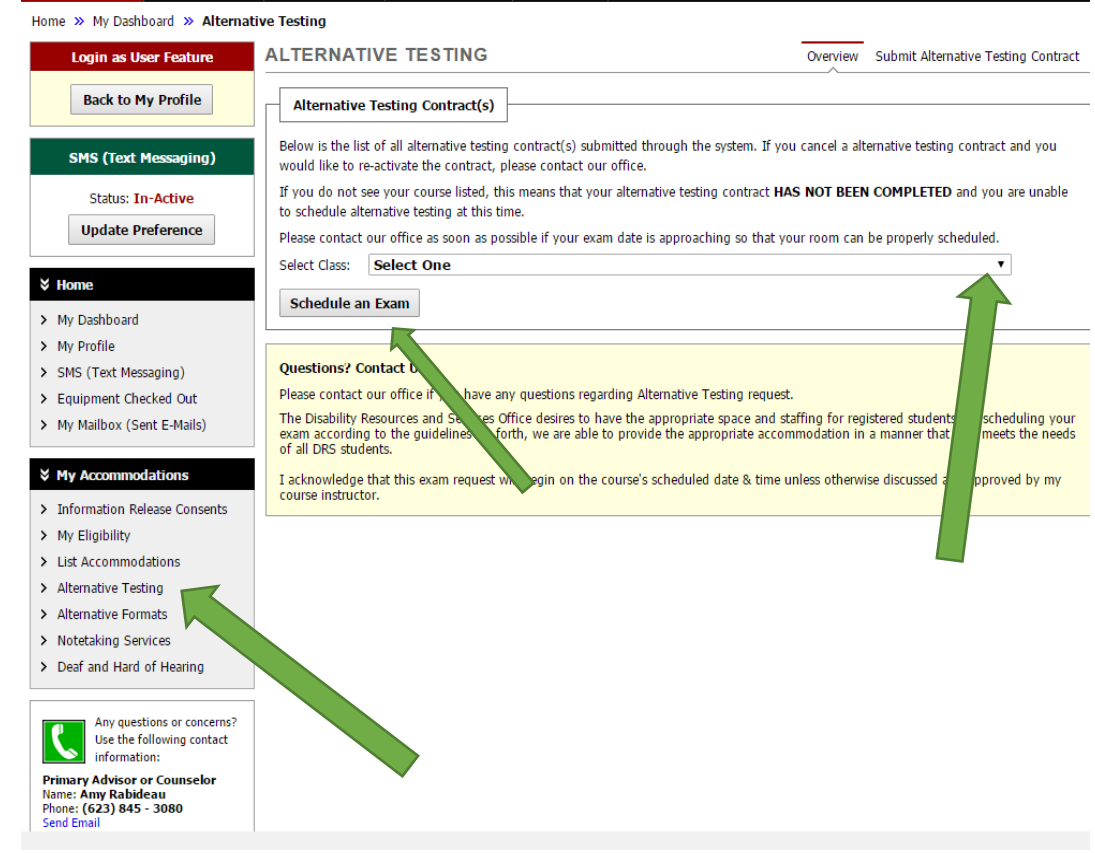

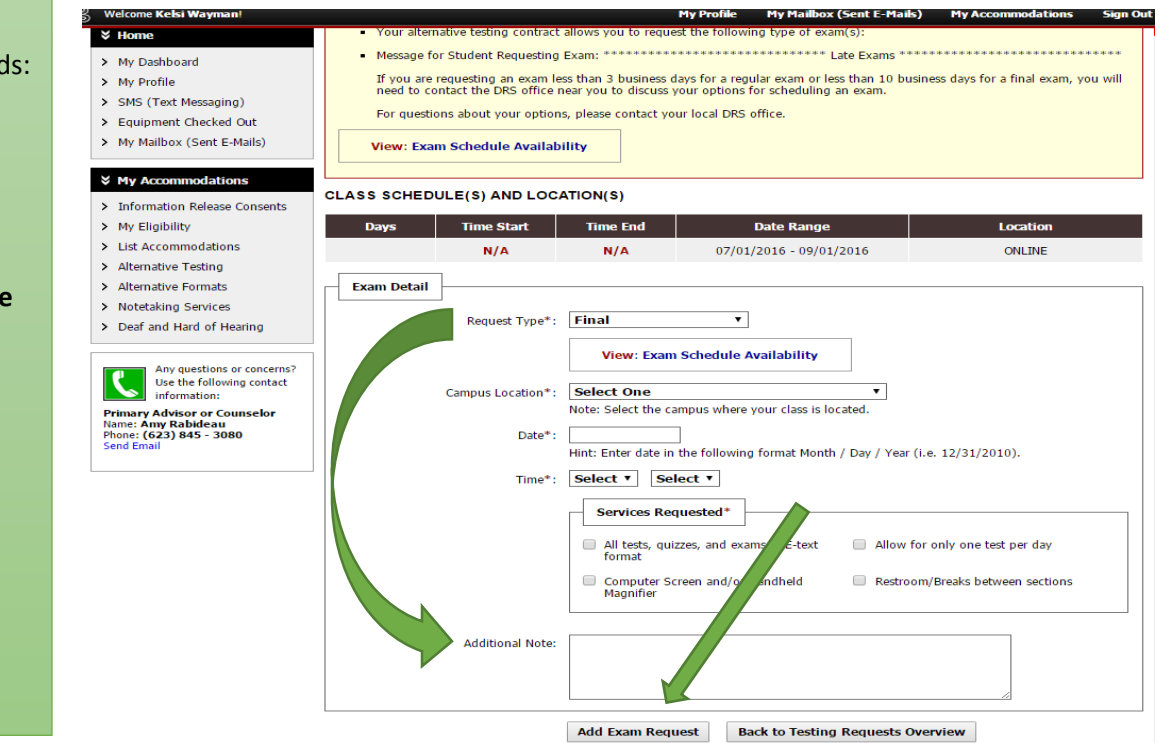